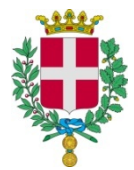

Comune di Vicenza

Servizio Istruzione, Sport, Partecipazione Ufficio Servizi Educativi e Scolastici Tel.: 0444 / 222119 – 222142 – 222124 schoolnet@comune.vicenza.it

# MANUALE DI UTILIZZO DEL "PORTALE DEL GENITORE"

Il servizio di mensa scolastica è informatizzato.

Dal "PORTALE DEL GENITORE" https://www2.eticasoluzioni.com/vicenzaportalegen raggiungibile da qualsiasi Smartphone PC, Tablet, le famiglie dovranno iscrivere i propri figli, indicativamente nel periodo tra marzo e giugno.

Per accedervi servono le CREDENZIALI SPID (Sistema Pubblico dell'Identità Digitale).

Al di fuori di questo periodo l'iscrizione sarà possibile solo inviando una richiesta al seguente indirizzo mail: schoolnet@comune.vicenza.it

L'iscrizione è obbligatoria per tutti in quanto, coloro che non risulteranno iscritti, non potranno accedere alla mensa scolastica e al servizio di trasporto.

A ogni bambino iscritto il programma assegna un codice utente che rimarrà lo stesso per tutti gli anni scolastici. L'account del proprio figlio/a sarà attivo, per primo accesso e ricariche, a partire dal mese di settembre.

LA PRENOTAZIONE GIORNALIERA DEL PASTO E' AUTOMATICA PER TUTTI I BAMBINI REGOLARMENTE ISCRITTI AL SERVIZIO.

I PASTI SONO PRODOTTI SOLO SE PREPAGATI.

IN CASO DI MANCATO PAGAMENTO IL PASTO NON SARA' GARANTITO.

In caso di ASSENZA del bambino LA DISDETTA (CANCELLAZIONE) DEL PASTO E' A CARICO DEL GENITORE.

IN CASO DI MANCATA DISDETTA IL PASTO VERRÀ ADDEBITATO.

## 1) COME DISDIRE (CANCELLARE) IL PASTO IN CASO DI ASSENZA

Il genitore può comunicare l'assenza del bambino dal servizio mensa, scegliendo tra uno dei seguenti modi:

a) Attraverso COMUNICAPP, la App scaricabile direttamente dal proprio smartphone o tablet. Selezionare nel calendario il giorno, o più giorni, in cui il bambino sarà assente e non usufruirà del pasto quindi cliccare il tasto "disdetta"

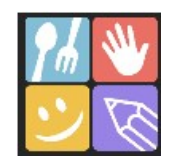

b) Attraverso, SMARTPHONE, TABLET, PC. Aprire Google e digitare "PORTALE DEL GENITORE" Cliccare "entra con Myid-Spid". Nella sezione "PRESENZE" selezionare nel calendario il giorno, o più giorni, in cui il bambino sarà assente e non usufruirà del pasto, quindi cliccare il tasto "disdetta".

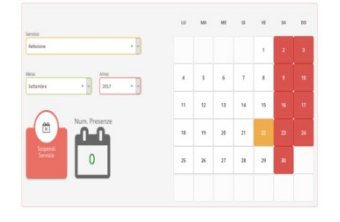

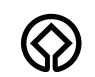

Città Patrimonio Mondiale Unesco Città Decorata di due Medaglie d'Oro per il Risorgimento e la Resistenza Palazzo del Territorio – Levà degli Angeli, 11 – 36100 Vicenza - Codice Fiscale e P.I. n. 00516890241

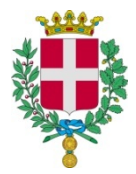

Comune di Vicenza

Servizio Istruzione, Sport, Partecipazione Ufficio Servizi Educativi e Scolastici Tel.: 0444 / 222119 – 222142 – 222124 schoolnet@comune.vicenza.it

- c) Attraverso TELEFONO CELLULARE, digitando il numero 0294757505. Verrà chiesto di digitare il CODICE DISDETTA PASTO DI 8 CIFRE che si trova nella "Lettera credenziali" ricevuta al momento dell'iscrizione. LA DISDETTA DEVE ESSERE EFFETTUATA A PARTIRE DALLE 18,00 DEL GIORNO PRECEDENTE ALLE 9,15 DEL GIORNO DELLA DISDETTA.
- d) Attraverso TELEFONO FISSO, digitando il numero verde 800662452. verrà chiesto di digitare il CODICE DISDETTA PASTO DI 8 CIFRE che si trova nella "Lettera credenziali" ricevuta al momento dell'iscrizione. LA DISDETTA DEVE ESSERE EFFETTUATA A PARTIRE DALLE 18,00 DEL GIORNO PRECEDENTE ALLE 9,15 DEL GIORNO DELLA DISDETTA.

## 2) COME PAGARE I PASTI E IL SERVIZIO DI TRASPORTO

## I PASTI DEVONO ESSERE PAGATI ANTICIPATAMENTE

I pagamenti dei pasti e del trasporto possono essere effettuati attraverso una delle seguenti modalità:

A) Pagamento ONLINE con PagoPA utilizzando le credenziali SPID tramite il "Portale del genitore" o l'applicazione Comunicapp con:

 carta di credito. La ricarica verrà registrata in un tempo massimo di 24 ore ( 48 nel fine settimana) Per il pagamento con carta di credito e avviso di pagamento basterà accedere alla voce "Pagamenti-Effettua una ricarica"

- tramite generazione dell'avviso di pagamento. Generando l'avviso di pagamento si entrerà in possesso del QR code o del codice IUV (Identificativo Univoco Versamento) e si potrà pagare:
	- presso le agenzie della banca;
	- utilizzando l'home banking del PSP (riconoscibili dai loghi CBILL o pagoPA);
	- presso gli sportelli ATM abilitati delle banche;
	- presso i punti vendita di SISAL, Lottomatica e Banca5;
	- presso gli uffici postali.

B) Pagamento con Bancomat e Carta di Credito (NO CONTANTI) Presso l'Ufficio Servizi Educativi e Scolastici in Levà degli Angeli, 11 (Centro Storico)

La certificazione delle spese sostenute per il servizio mensa scolastica, valida per la dichiarazione dei redditi, sarà disponibile nel "Portale del Genitore" a partire dal mese di febbraio alla voce "PAGAMENTI" > "DICHIARAZIONE 730" (si ricorda di CONSERVARE LE RICEVUTE / SCONTRINI DEI PAGAMENTI EFFETTUATI).

## 3) COME CONTROLLARE IL CREDITO DISPONIBILE DEL SERVIZIO MENSA

Tramite il PORTALE DEL GENITORE e l' App COMUNICAPP alla voce "PAGAMENTI", è possibile verificare i versamenti effettuati, i pasti addebitati, il saldo disponibile e GENERARE L'ESTRATTO CONTO.

#### SI RICORDA CHE LA VERIFICA DELL'AMMONTARE DEL CREDITO ANCORA DISPONIBILE È UNA RESPONSABILITÀ A CARICO DELLE FAMIGLIE.

Città Patrimonio Mondiale Unesco Città Decorata di due Medaglie d'Oro per il Risorgimento e la Resistenza Palazzo del Territorio – Levà degli Angeli, 11 – 36100 Vicenza - Codice Fiscale e P.I. n. 00516890241

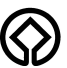

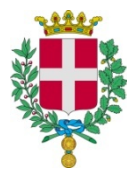

Comune di Vicenza

Servizio Istruzione, Sport, Partecipazione Ufficio Servizi Educativi e Scolastici Tel.: 0444 / 222119 – 222142 – 222124 schoolnet@comune.vicenza.it

## 4) COSA SUCCEDE SE SI ESAURISCE IL CREDITO

## In caso di credito pari a zero il pasto non sarà garantito

Prima dell'esaurimento del credito il programma invia alla famiglia un sms di allerta sistematicamente ogni venerdì pomeriggio.

# In caso di mancato pagamento del trasporto il servizio verrà sospeso

## 5) COME VIENE GESTITO IL CREDITO PRESENTE A FINE ANNO SCOLASTICO

Il credito residuo alla fine dell'anno scolastico sarà automaticamente trasferito nell'anno successivo.

A chi termina il ciclo scolastico della scuola primaria (classe quinta) si consiglia di effettuare una ricarica che copra il numero di pasti necessari a concludere l'anno. In caso contrario il credito verrà rimborsato inviando una richiesta alla seguente mail: schoolnet@comune.vicenza.it

In caso di fratelli, il credito residuo del bambino che non usufruirà più del servizio potrà essere trasferito sul conto del fratello ancora iscritto. La richiesta di trasferimento dovrà essere inviata via mail all'indirizzo: schoolnet@comune.vicenza.it

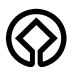